#### **Seconda Lezione**

#### SITO DEL CORSO:

- **http://so.gibbi.com**
- **[https://www.mat.unical.it/informatica/Sistemi\\_Operativi](https://www.mat.unical.it/informatica/Sistemi_Operativi)**
- **Gruppo Facebook**

Operating System Concepts

#### La shell Linux

- Come si accede a BASH
	- Tasti utili: Ctrl-Alt-F1, Ctrl-Alt-F7
- Il Primo comando : **exit** (CASE SENSITIVE!!) ◦ Si può uscire con CTRL-D
- Il secondo comando: **ls**
	- $\circ$  Opzioni: ls  $-1$ , ls  $-a$ , ls  $-R$
	- ls --full-time
	- Parametri: ls /usr
- Come avere aiuto: **man**, **info**, opzione **–-help** Non dimenticate le Linux HOW-TO

#### Path assoluti e relativi

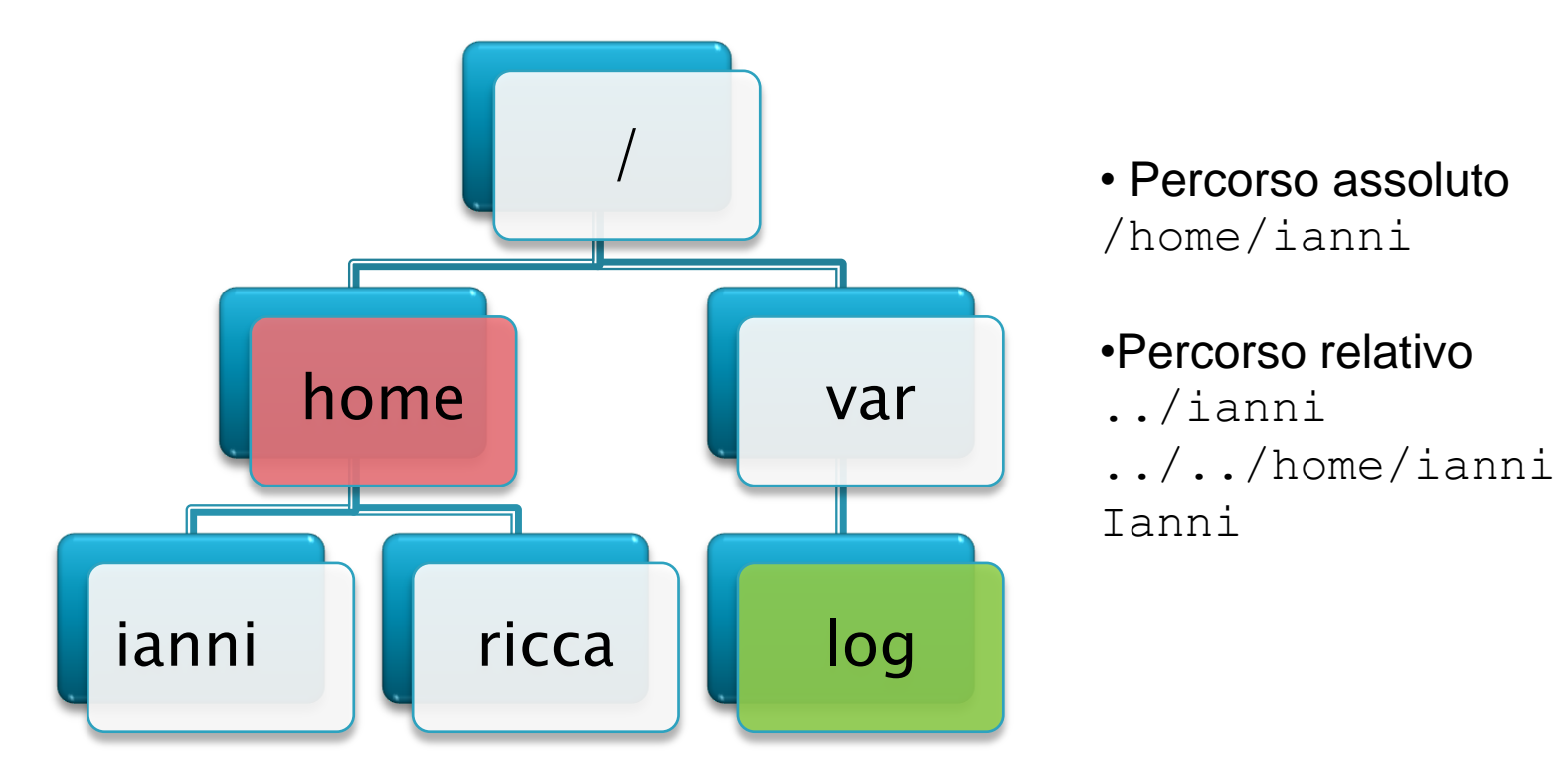

#### **Percorsi assoluti nei vostri programmi == Problemi**

## Le directories

- $\blacktriangleright$  Qui si usa "/" anzichè " $\backslash$ "
- **I** I riferimenti alle directory sono
	- Assoluti: /usr/bin
	- Relativi alla directory corrente: ../usr
	- Simboli speciali: . e ..
- Alcune directory predefinite
	- $\mathbf{o}$
	- /bin, /sbin, /usr/bin, /usr/sbin (eseguibili)
	- /dev (dispositivi. tutto è un file!)
	- /etc (file di configurazione)
	- /home (home degli utenti)
	- /lib (librerie)
	- /mnt (file system esterni, non ci sono lettere di drive!)
	- /opt (componenti opzionali)
	- /tmp (file temporanei)
	- /usr (molti eseguibili e tanto altro)
	- /var (file variabili, soggetti a modifica continua, e.g. log in /var/log)
	- /proc (processi e varie)

## Come navigare le directory

In ogni momento la shell ha una sua *cartella corrente.* Ogni utente possiede una sua cartella \$HOME

- **mkdir** <nomedir> **Crea cartella**
- **corrente**
- 
- **rmdir** <nomedir> **Cancella cartella**
- 
- **ls** <nomedir> **Cosa c'è qui?**
- 
- **cd** <nomedir> **Cambia cartella**
- **cd Va in \$HOME**
- **pwd Dove sono?**

## Come gestire i file: comandi

- **cp** file1 file2 **Copia**
- **cp** file1 ... filex directory
- **mv** file1 file2 **Sposta/Rinomina**
- **mv** file1 ... filex directory
- **less** filename **Mostra**
- **file** filename **Analizza**

#### **Caratteri Jolly**

#### **Asterisco "\*"**

- **Sta per 0 o più caratteri**
- **Esempi:** 
	- **\*.txt**
	- **\*txt**
	- **\*txt\***
- **Punto interrogativo "?"**
	- **Sta per un qualsiasi singolo carattere**
	- **Esempi: x??, t?t**
- **Parentesi quadre [] e "!" oppure "^"**
	- **[AB]\* tutti i file che cominciano per A o B**

#### Come funzionano i caratteri jolly

- ▶ C'è una fase di pre-espansione!
	- ls y\* equivale a
	- ls yacc yes ypcat ... ypmatch ...
- ▶ Questo crea una GROSSA differenza con Windows
	- Windows: copy \*.txt \*.bak
	- Linux: cp \*.txt \*.bak
		- (pensate al meccanismo di espansione)
- I file nascosti vengono di solito ignorati (quelli che cominciano per "."

#### Navigare tra i comandi

- CTRL-R: cerca comandi che cominciano per una certa lettera
- Muoversi con le frecce: scorre i precedenti comandi
- Tab: completa i nomi di file (come con CMD in Windows)

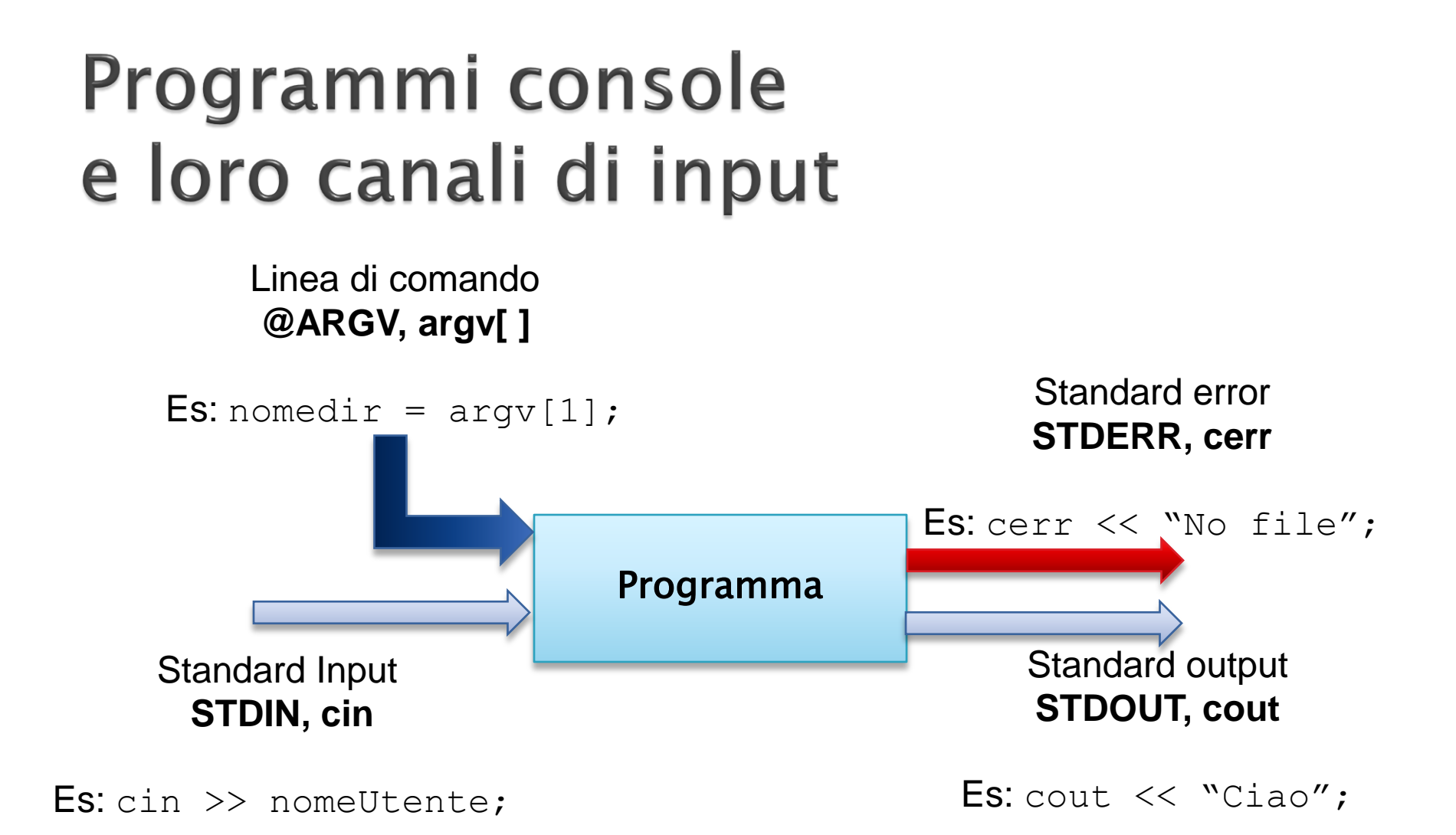

• La linea di comando viene specificata **PRIMA** che il programma sia lanciato

• I valori vengono letti da STDIN **MENTRE** il programma gira

#### Redirezione e piping

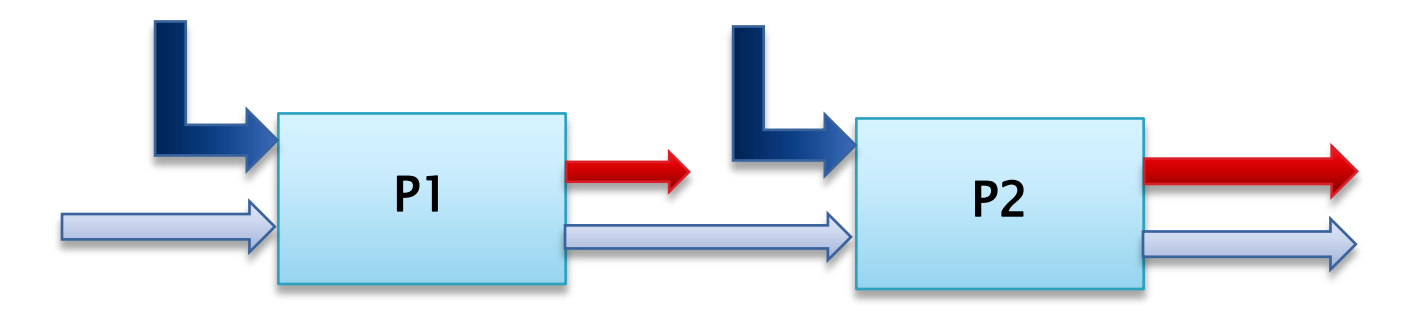

• **P1 | P2** Esegue P1 e P2: STDOUT di P1 diventa STDIN di P2

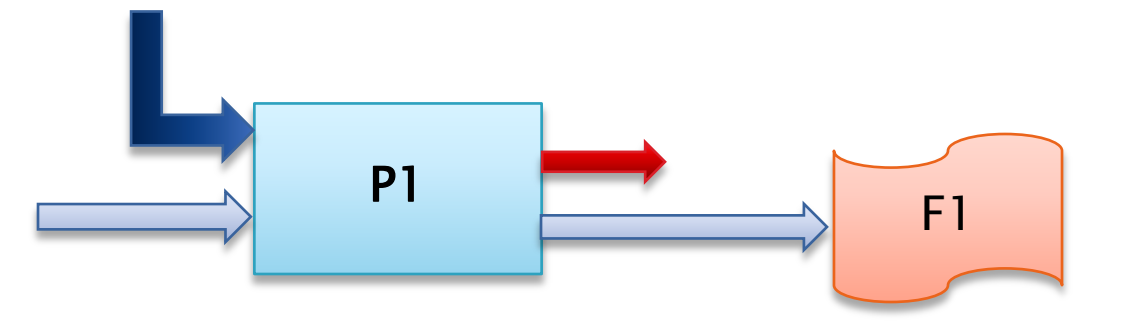

• **P1 > F1** STDOUT di P1 finisce sul *File* F1

Operating System Concepts

#### Redirezione e piping

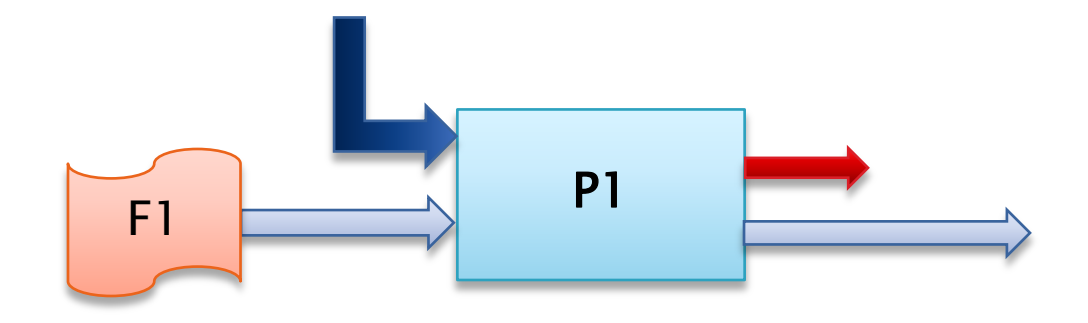

• **P1 < F1** STDIN di P1 riceve IL CONTENUTO del *File* F1

**NON E' LA STESSA COSA DI**

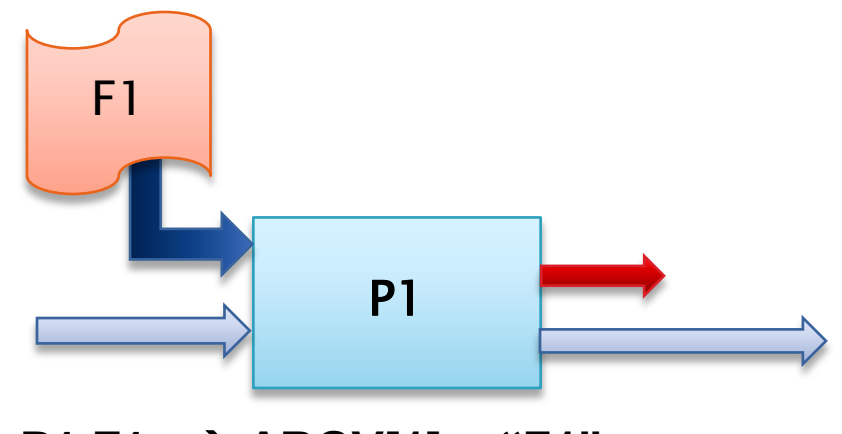

• **P1 F1**  $\rightarrow$  **ARGV[1] = "F1";** 

Operating System Concepts

#### Casi speciali

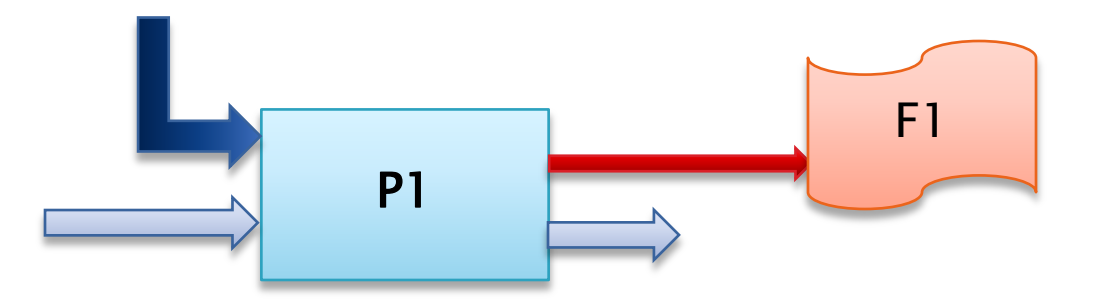

• **P1 >& F1** STDERR di P1 finisce sul *File* F1 *Linux Bash e Sh: P1 2> F1* 

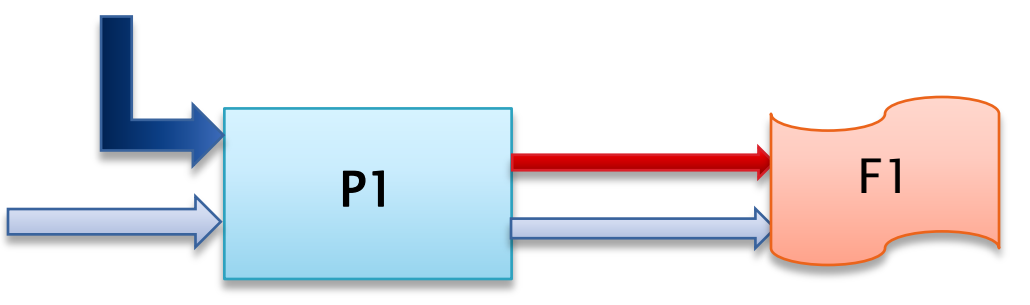

• **P1 2>&1 > F1** STDERR e STDOUT di P1 finiscono entrambi sul *File* F1

# Casi speciali (2) P1 P2

• **P1 | xargs P2** Esegue P1 e P2: STDOUT di P1 diventa ARGV di P2

### Redirezione e piping

- Non dimenticate che un programma è sempre agganciato a un canale di input (cin) e alcuni di output (cout e cerr)
- Agganciare cout a qualcosa di diverso dallo schermo:
	- ls > out.txt (crea un file out.txt)
	- ls >> out.txt (appende a out.txt)
- Agganciare cin a qualcosa di diverso ◦ grep "cat" < out.txt
- Usare le pipe (leggi 'PAIP') ◦ cat /etc/services | sort
- Si possono innestare le pipe ◦ cat /etc/services | sort | tail –n 50 | less

#### Variabili di ambiente

- **env** Mostra tutte queste variabili **export** Cambia il valore di una di esse
- Variabili speciali ◦ \$SHELL, \$PATH, \$HOME

#### Diritti di accesso

 [file:///C:/Users/gio/Documenti/Corsi/SMFN/](file:///C:/Users/gio/Documenti/Corsi/SMFN/Sistemi Operativi/II tutorial - chmod tradotto/chmod_1.html) [Sistemi%20Operativi/II%20tutorial%20-](file:///C:/Users/gio/Documenti/Corsi/SMFN/Sistemi Operativi/II tutorial - chmod tradotto/chmod_1.html) [%20chmod%20tradotto/chmod\\_1.html](file:///C:/Users/gio/Documenti/Corsi/SMFN/Sistemi Operativi/II tutorial - chmod tradotto/chmod_1.html)